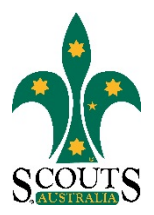

## **SCOUTS AUSTRALIA NSW SCREEN CAPTURE TOUR HOW TO ACCESS CAREMONKEY INFORMATION**

### 1. Visi[t www.nsw.scouts.com.au](http://www.nsw.scouts.com.au/)

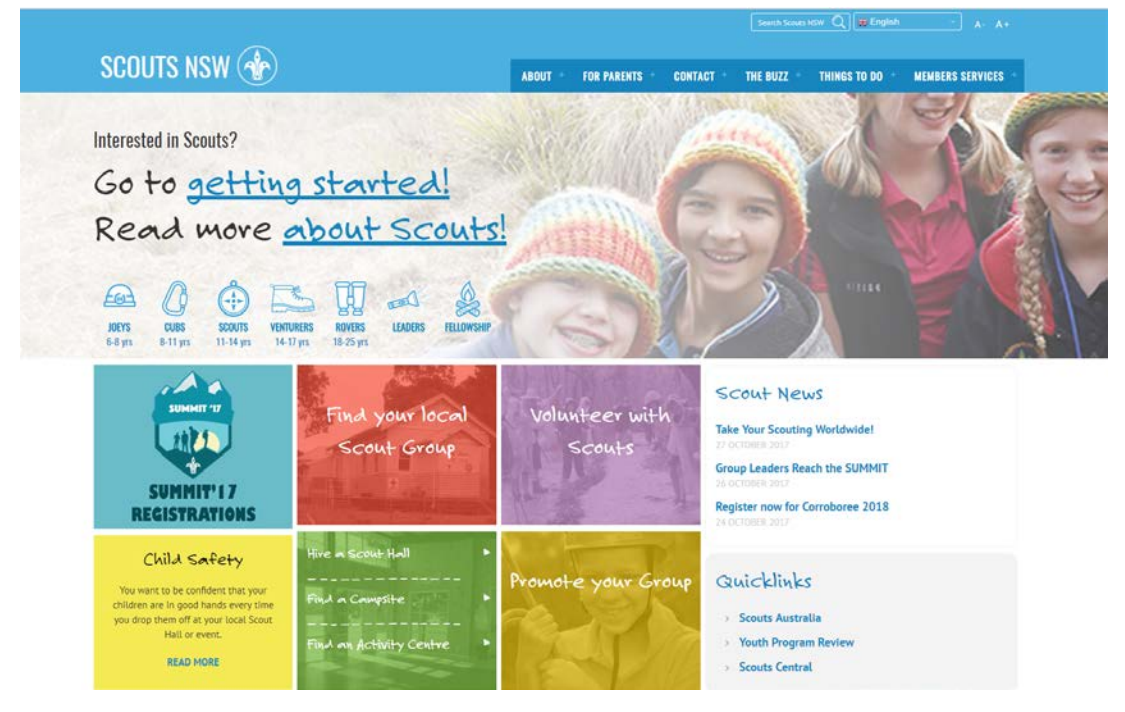

2. Hover over the "Members Services" heading in the main menu.

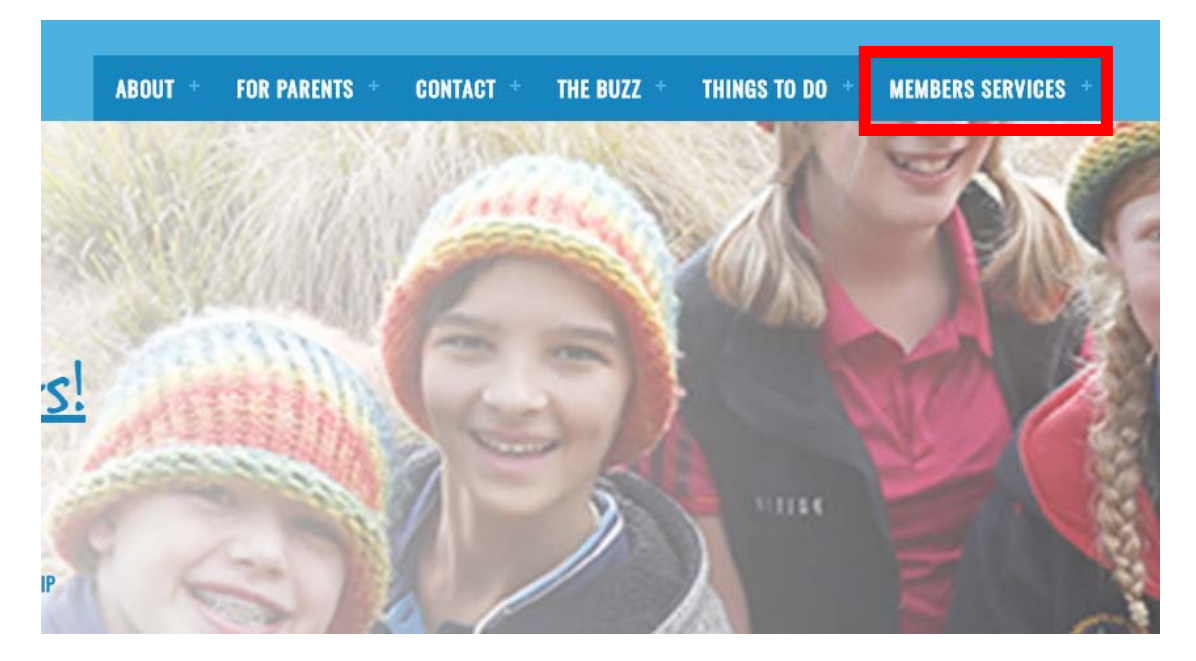

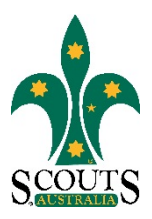

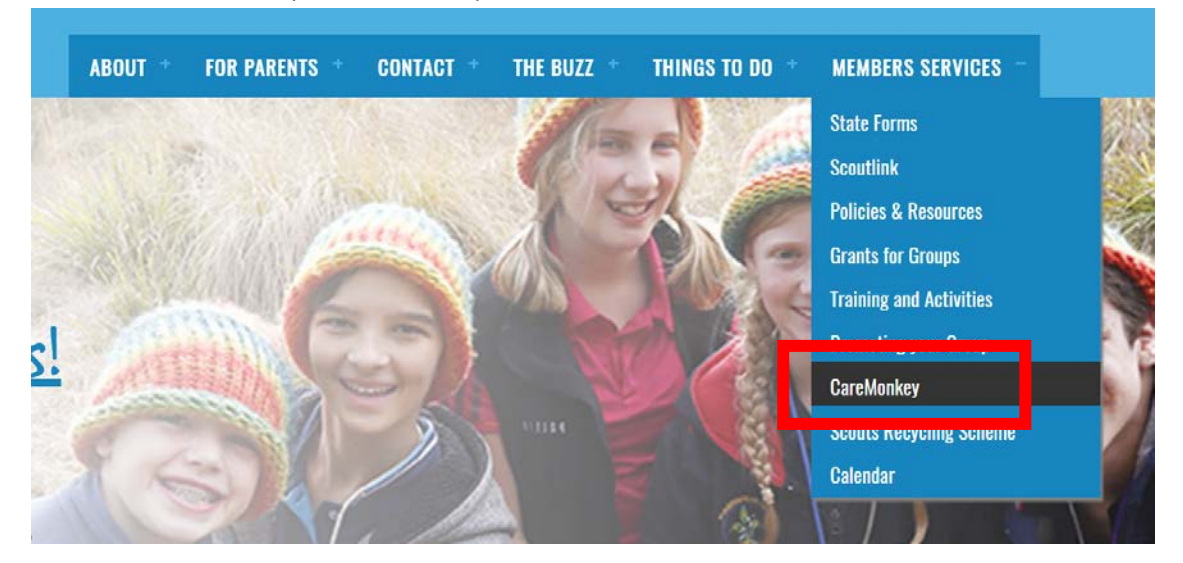

### 3. Select "CareMonkey" from the drop-down menu list.

#### 4. Navigate through the page to read about CareMonkey and its benefits.

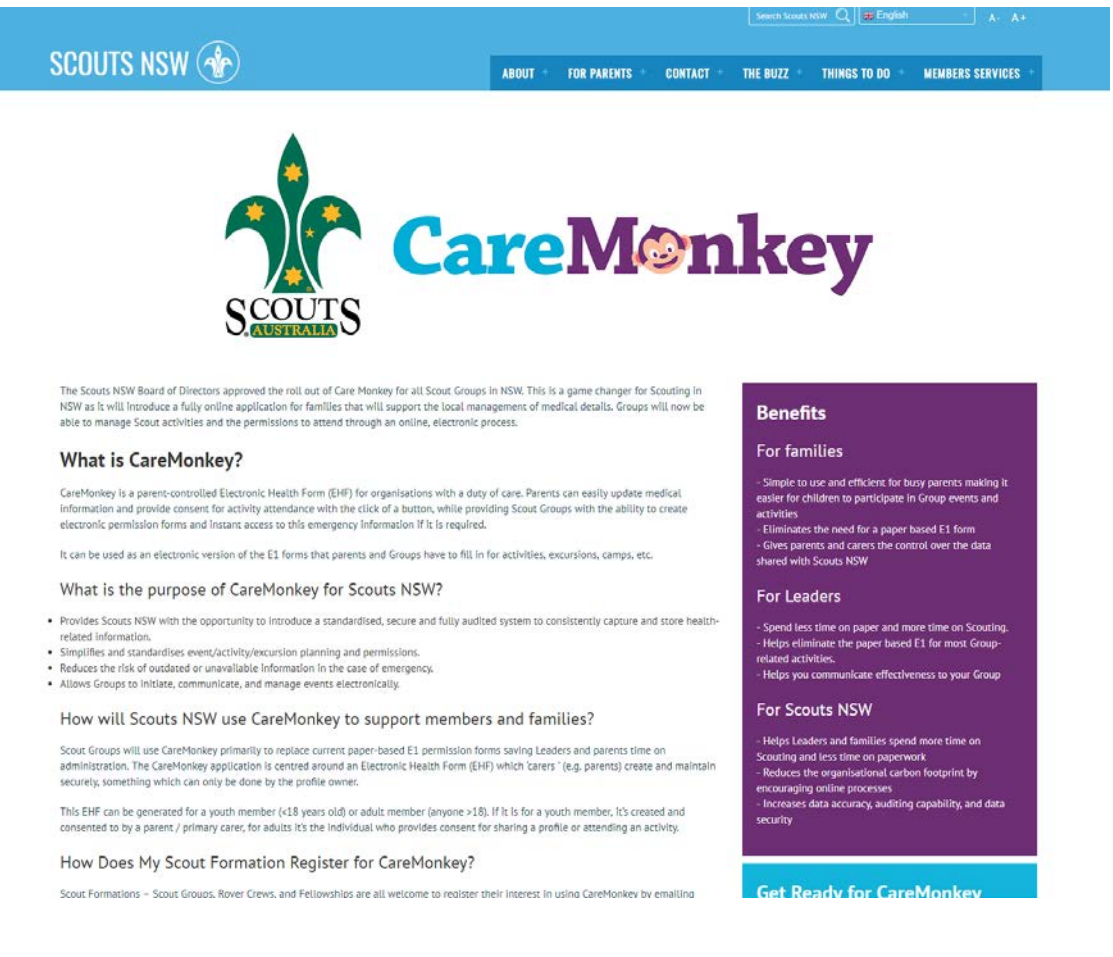

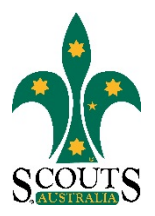

# 5. Scroll down and click on "Get your Group ready for CareMonkey today" to view information on how to prepare for the CareMonkey rollout.

This EHF can be generated for a youth member (<18 years old) or adult member (anyone >18). If it is for a youth member, it's created and<br>consented to by a parent / primary carer, for adults it's the individual who provides

How Does My Scout Formation Register for CareMonkey?

Scout Formations – Scout Groups, Rover Crews, and Fellowships are all welcome to register their interest in using CareMonkey by emailing<br>caremonkey@nsw.scouts.com.au. A member of the Scouts NSW Team will confirm eligibilit

**Get Ready for CareMonkey** 

security

.<br>Did you know that 30% of email addresses in ScoutLink<br>are inaccurate and that 50% of Youth Member Records do

Get your Group ready for CareMonkey today!